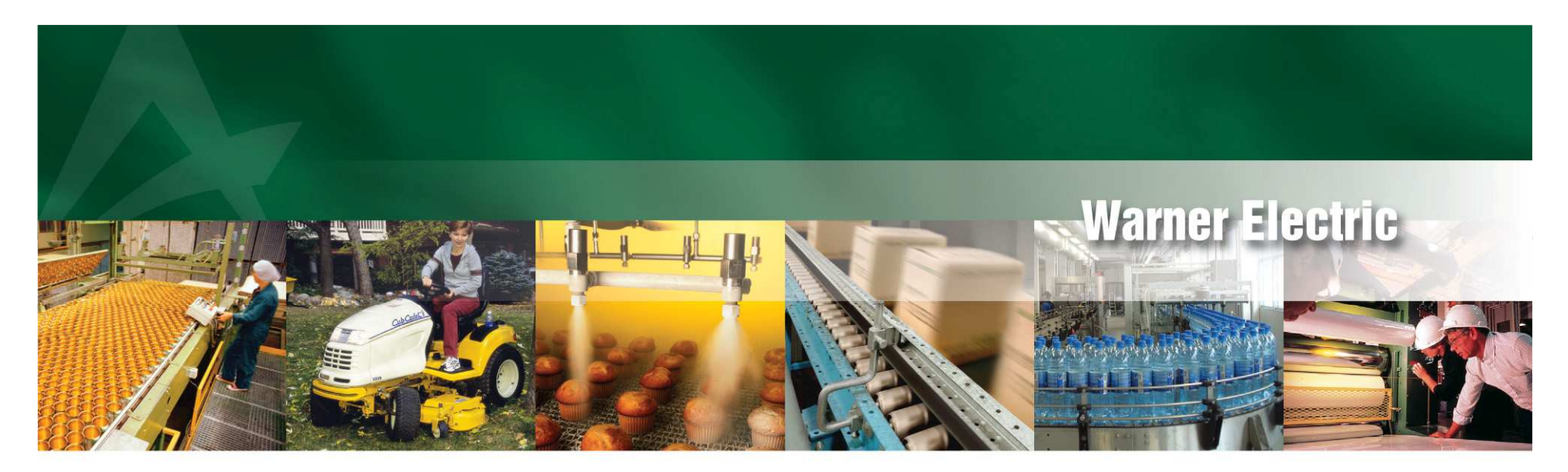

Industrial Clutches, Brakes, Controls, Tension Systems, Sensors, and Switches

# **Warner Electric XCTRL presentation**

Presentation for

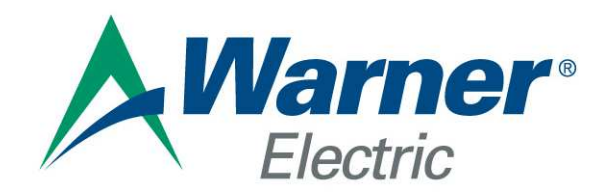

An Altra Industrial Motion Company

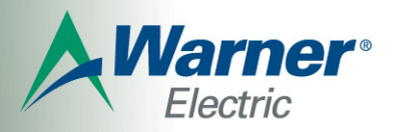

## **XCTRL: A New Tension Controller**

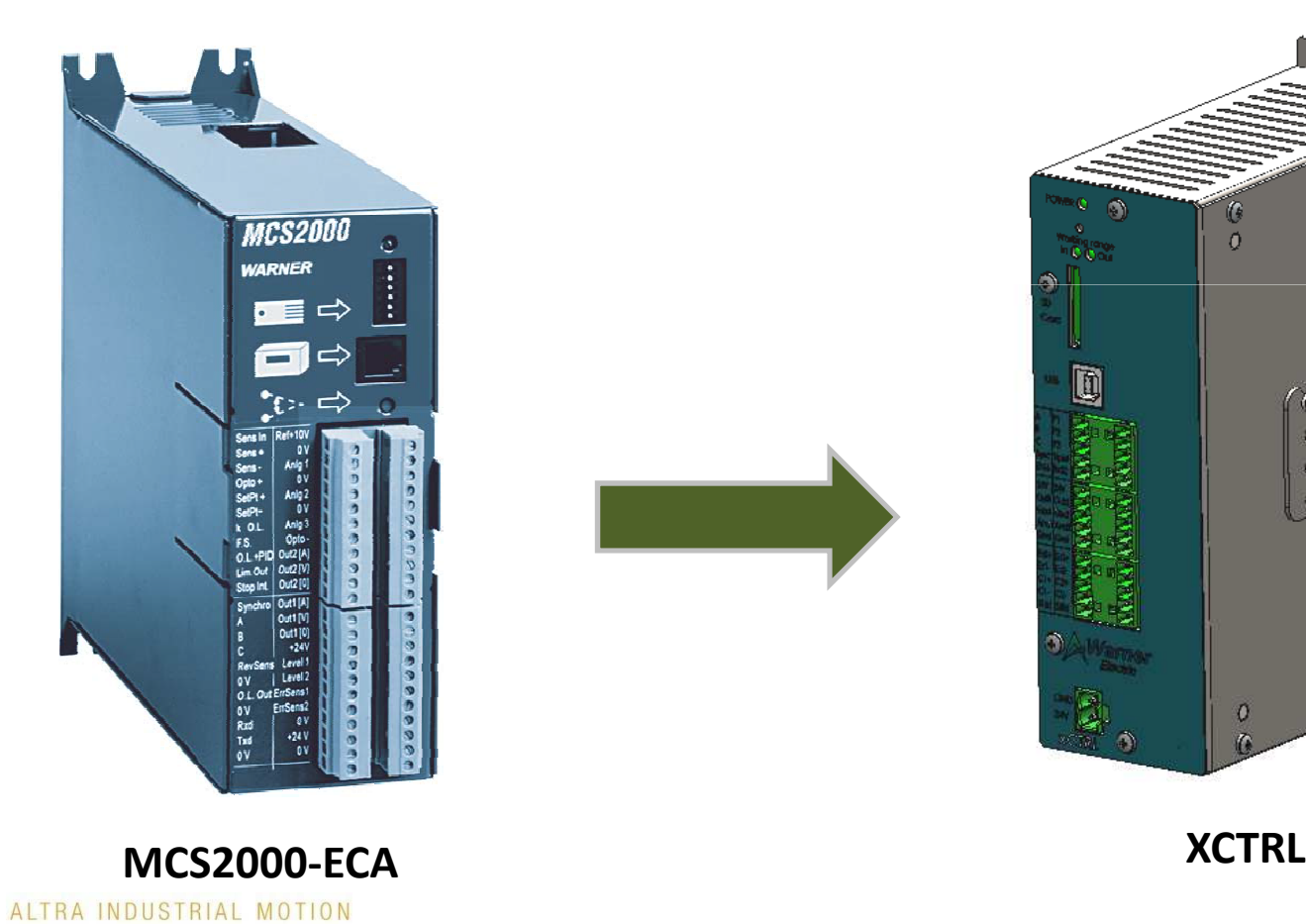

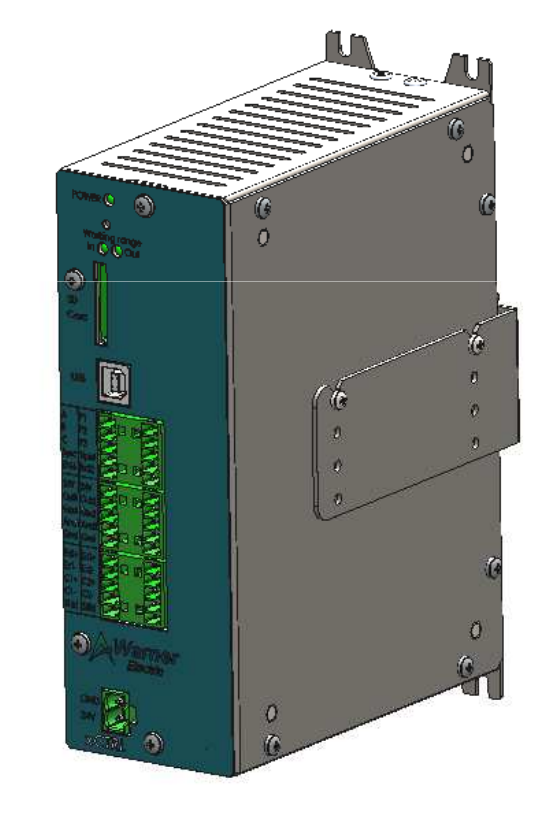

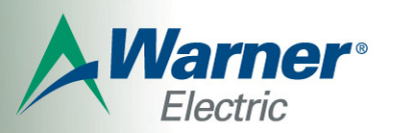

#### **MCS2000-ECA**

- 1 Channels Sensor Input (Dancer Arm control)
- 2 Channels Output 0/+10V and 4-20mA.
- 1 PID Control
- RS232 connection
- Output splice selection
- Linear And Auto. compensation
- Setpoint Setting

#### **XCTRL**

- 2 Channels Sensor Input: Dancer Arm and up to 2 Load Cells
- 2 Channels Output selectable 0-10V or 4-20mA.
- 2 Separate PID Control
- USB connection
- Output splice Selection
- Linear and Auto. Compensation
- **User friendly application** for all parameters setting and graphic overview
- Optional handset for setpoint setting and graph overview
- Possibility to save up to 8 parameters partitions on an SD Card
- Selection of the active partition through an external I/O

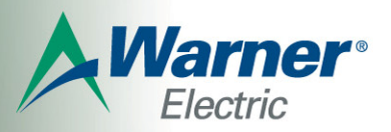

## XCTRL Application

Wire <sup>a</sup> dancer arm (BTCS600 or BTCS620) and get <sup>a</sup> **closed loopcontrol** for your system.

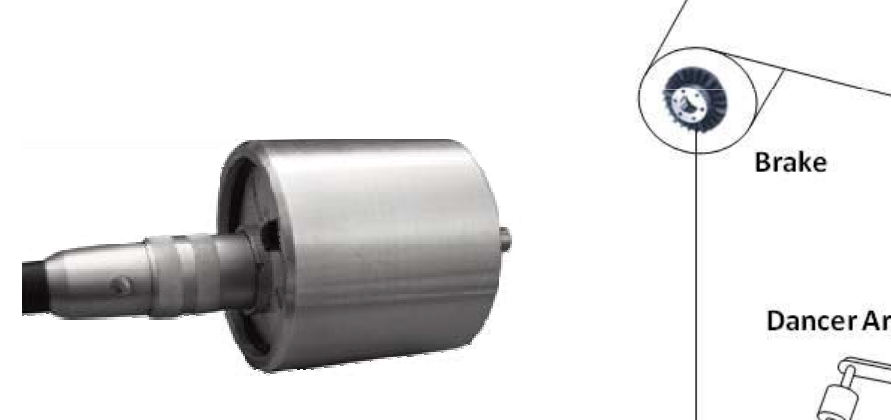

**Dancer Arm**

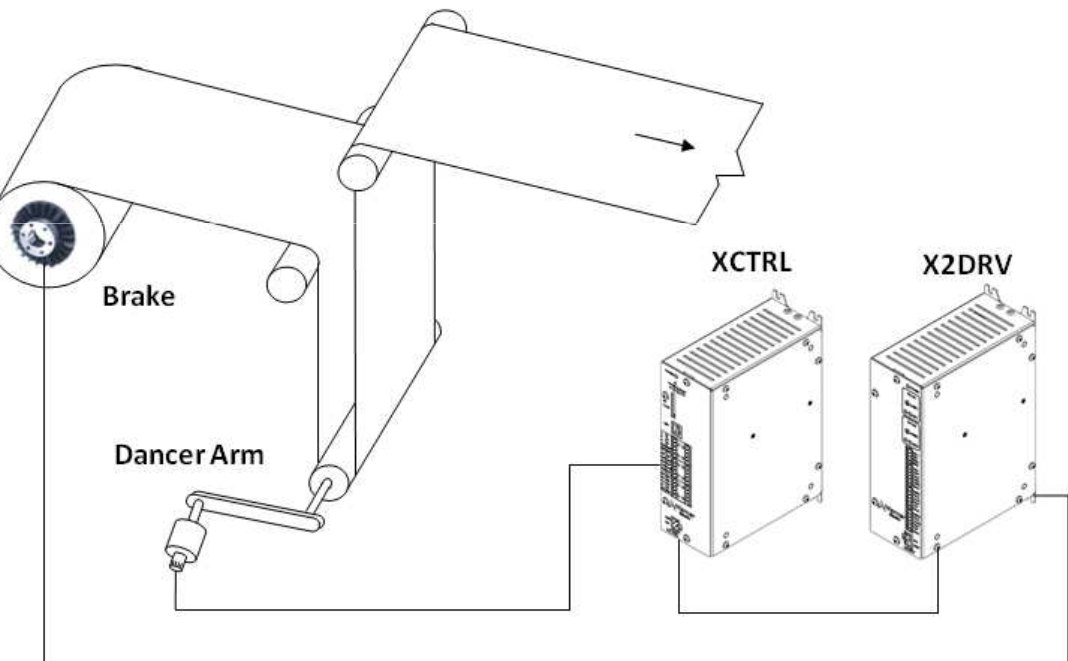

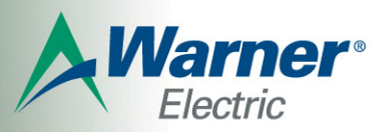

## XCTRL Application

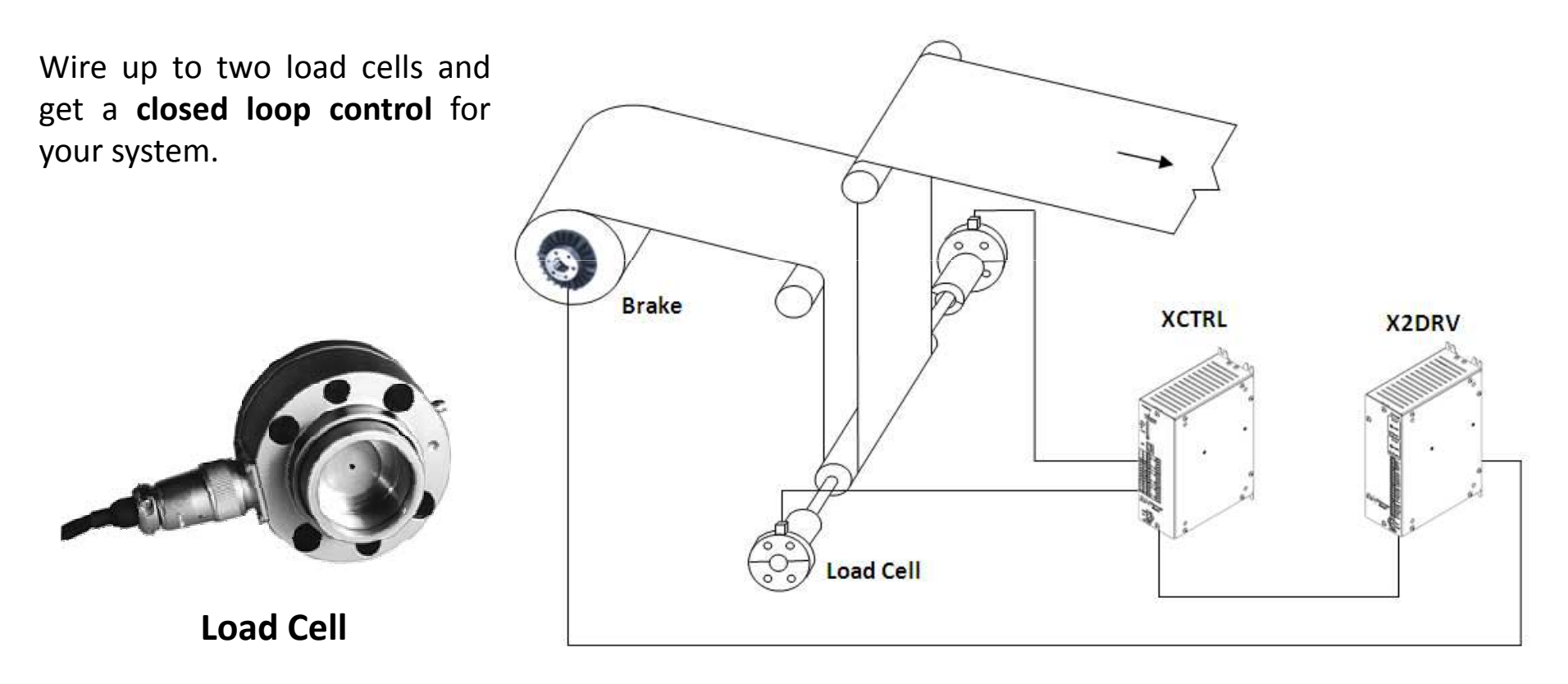

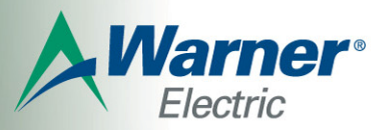

## XCTRL Configurator

Connect the XCTRL to your computer with an USB cable and get access to the XCTRL application.

With this user friendly application you can easily set up all parameters of the XCTRL controller. Get access to all parameters, save them into the integrated memory of the XCTRL and save your partitions in your computer or in an SD card.

Get an overview of all parameters, Input and Output variation with <sup>a</sup> graphic mode.

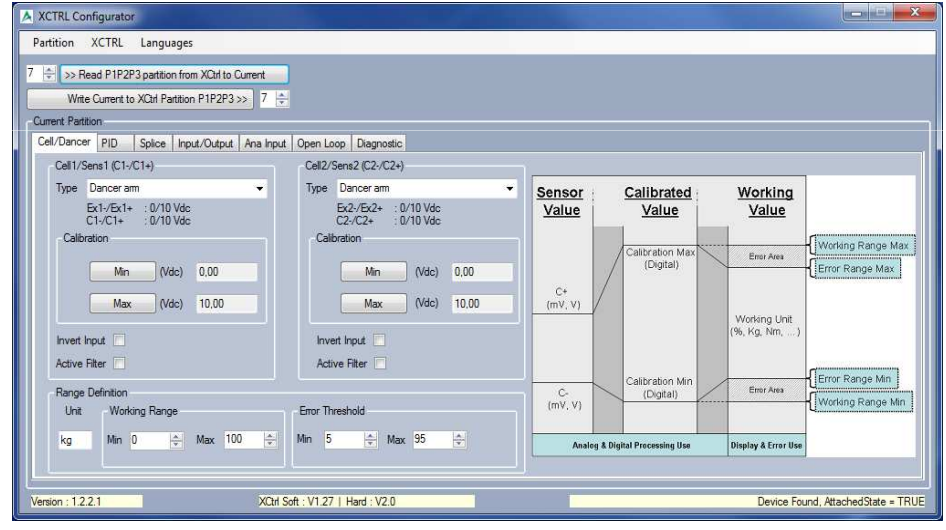

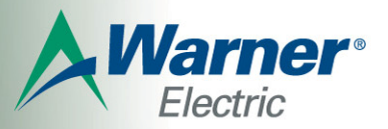

### Save the active partition

Select the active partition through an external I/O. The partitions allow you to setup all the parameters through the application. Save all the partitions on an SD card or in your computer and share them. Save up to <sup>8</sup> partitions.

Sensor<br>Value

Calibrated

Working<br>Value

Working Unit<br>%, Kg, Nm,

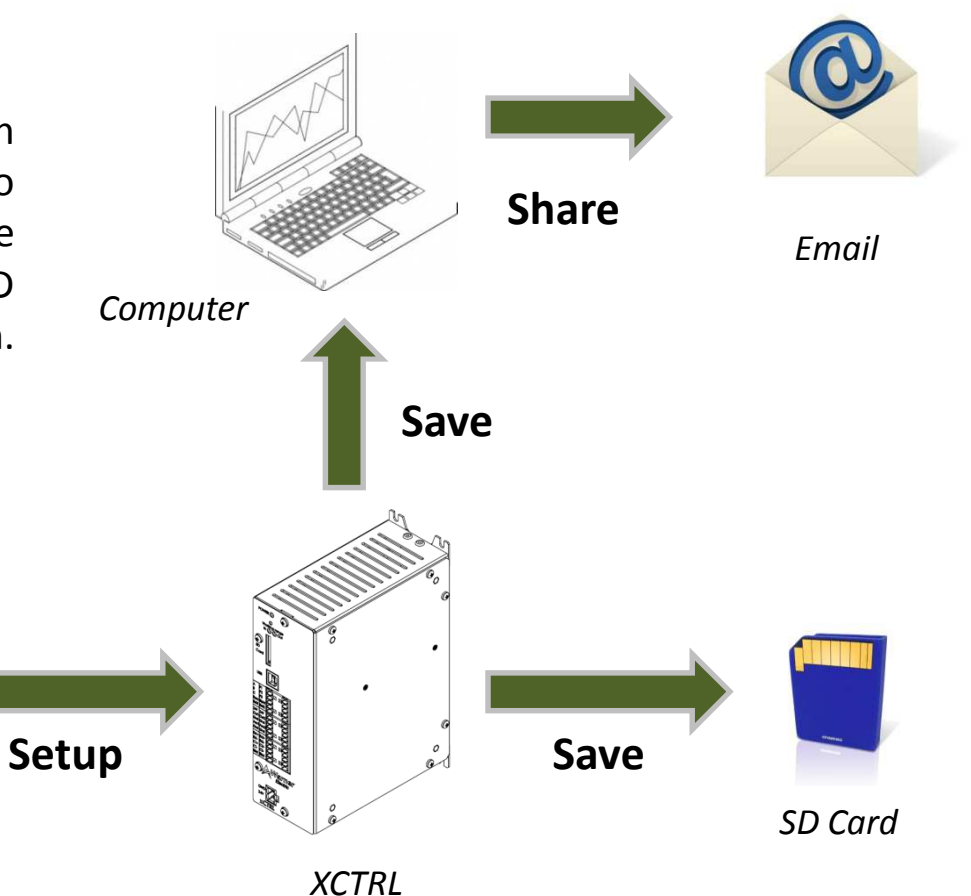

*Application: Setup all parameters* 

(Vdc) 10,00

XCTRL Configurator Partition XCTRL Language > Read P1P2P3 partition from XCtrl to Current went to XCtrl Partition P1P2P3 >>

Spice | Input/Output | Ana Input | Open Loop | Diagnostic

Vdc) 10.00

Cell2/Sens2 (C2-/C2+)

Ex2-/Ex2+<br>C2-/C2+ : 0/10 Vdc  $Vdc)$  0.00

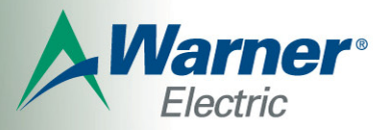

### The XCTRL/2DRV

Coupled with the X2DRV in the same housing, the XCTRL become the XCTRL/2DRV. All links between the driver and the controller are made by an internal connection and the power supply is common.

*XCTRL X2DRV*

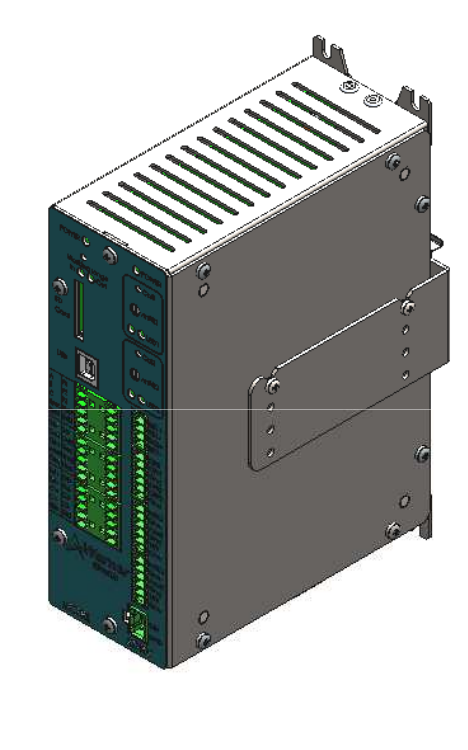

*XCTRL/2DRV*

ALTRA INDUSTRIAL MOTION

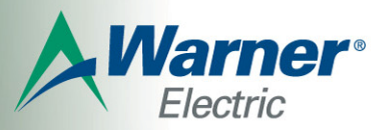

### Get an open loop control

Through the XCTRL/2DRV application and with an auxiliary sensor input (selectable 0-10V or 4-20mA), get an open loop control. Easy to setup, get an overview with the graphic mode.

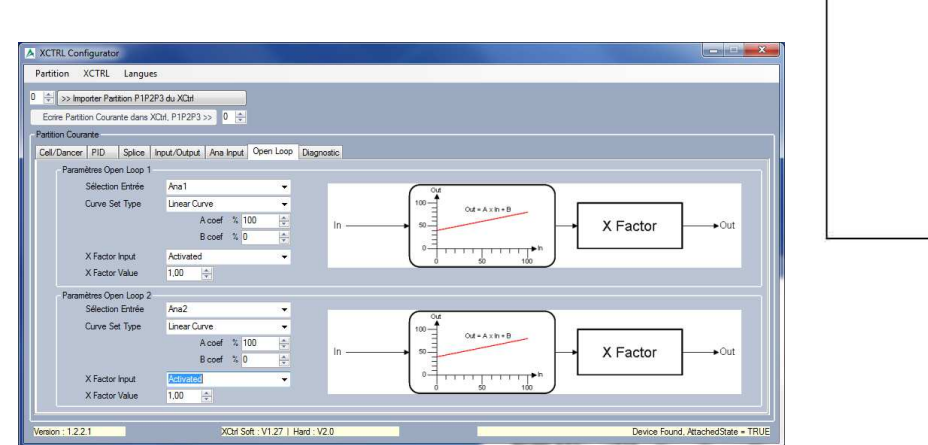

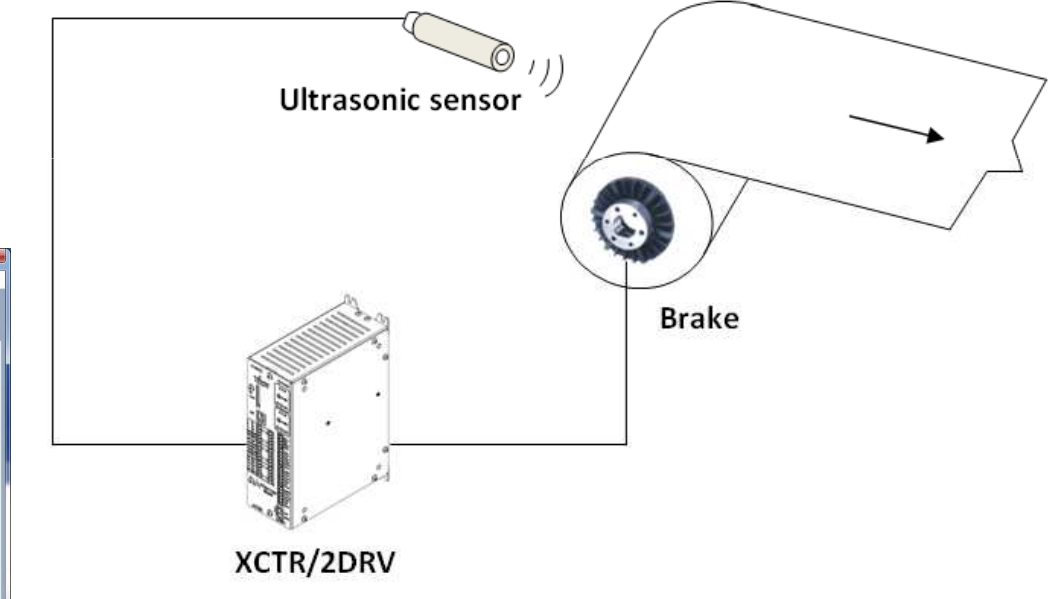

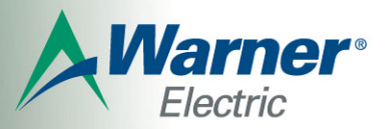

### Get a closed loop control

With an auxiliary sensor input and the XCTRL/DRV2, get <sup>a</sup> closed loop control with <sup>a</sup> linear or auto. compensation(selectable with the software).

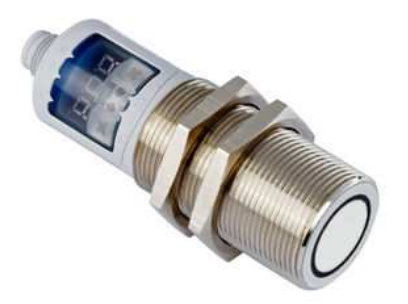

**Ultrasonic Sensor**

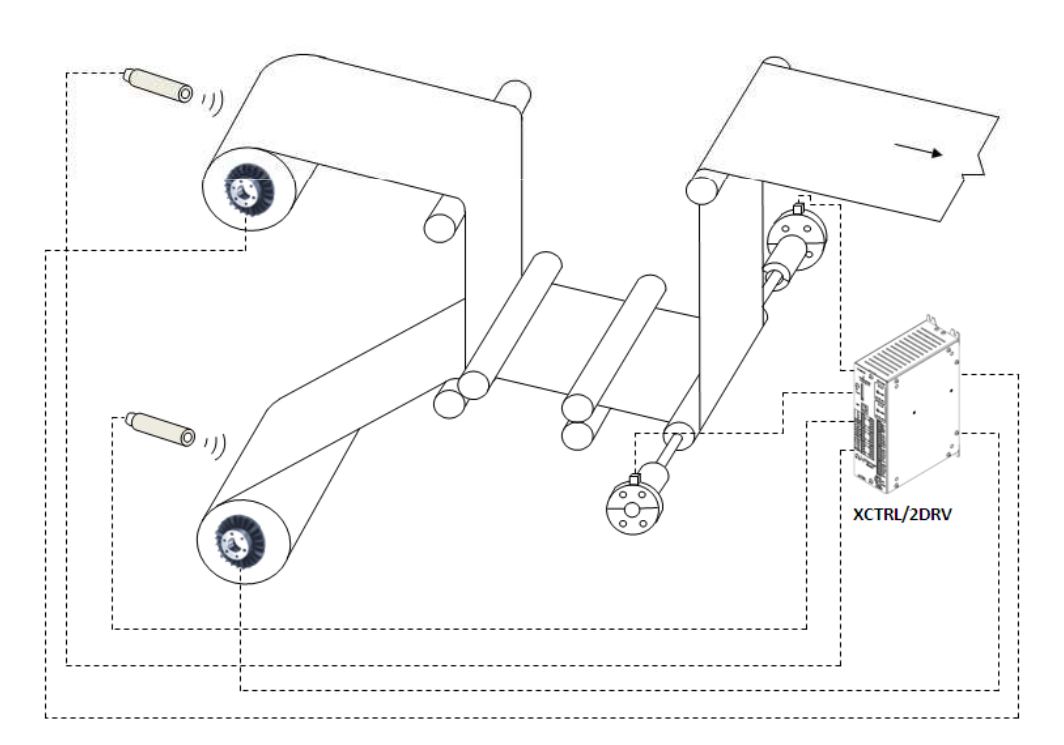

ALTRA INDUSTRIAL MOTION